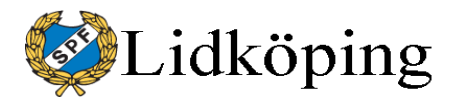

Starta dosa (när spelledare lämnat startbesked)

- *OK*: Väcker dosan och välkomstskärm visas (Bridgemate II...)
- *OK*: Grupp A samt bordsnummer visas.
- *OK*: Rond- och bordsnummer visas, NS:s parnr och ÖV:s parnummer samt rondens bricknummer.
- *OK*: Parens namn (NS resp ÖV) visas i klartext.
- *OK*: Aktuellt bricknummer visas samt plats för inmatning av kontrakt, utspel och resultat. Överst på displayen visas med små bokstäver rondnummer, parnummer och rondens brickor. ----------------------------------------------------------------------------------------------------
- *OK*: Bekräftar att rätt bricka används. Markör flyttar till plats för inmatning av kontrakt. Efter budgivning och första utspel, mata in tricknivå samt symbol för färg/NT jämte eventuell dubbling/redubbling (X/XX). Inga mellanslag eller OK-tryck! Justera/backa med *CANCEL*. Vid rundpass använd PASS. Fortsätt på samma rad med spelförare N/S (2 tryck för S) eller E/W (2 tryck för V). Fortsätt direkt (markör flyttar automatiskt) med utspelskortets symbol för färg samt nummer för valör eller honnör (A= Ess, K=Kung, Q=Dam J=Knekt). Därefter spelas brickan.

--------------------------------------------------------------------------------------------------------------

- När brickan är färdigspelad tänds dosan med *OK* och resultat fylls i direkt (**markör flyttar automatiskt**)  $=$  (A) vid jämn hemgång
	- $+(J)$  och antal övertrick
	- (Q) och antal straffar
	- *OK*: Bekräftar inmatning och dosan går över i verifieringsläge för motståndarna.
	- **Verifiering**/GODKÄNN sker med höger funktionsknapp (direkt under display). Om något är fel tryck *CANCEL*.
	- Procentfördelning på brickan visas.
	- **OK** Jämförelse med tidigare spel av samma bricka. **OK**
	- Inmatning av kontrakt mm för rondens **nästa bricka** kommer upp. Bekräfta bricknr med *OK* (se 6) ---------------------------

===================================================================

- Efter resultatredovisning vid **rondens sista bricka**: Nästa rondnummer och vilket bordsnummer NS resp. ÖV spelar på samt deras placering.
- **Förflyttning** till nästa bord!
- *OK*: Parens namn (NS resp ÖV) visas i klartext...... (se punkt 4 ovan)

Dosans skärm släcks efter visst antal sekunder. Med **OK-knappen** slår man på displayen på nytt. När skärmen är tänd fungerar OKknappen som Enter på datorers tangentbord, t.ex. för att bekräfta något eller gå vidare.

För att undantagsvis gå förbi **ospelad bricka**: tryck 10 på plats för kontrakt.

Använd **BACK-knapp** under *Meny* om du inte hinner se sittplats för nästa rond.

**Tryck "lätt" på dosornas knappar** så att de inte går sönder!

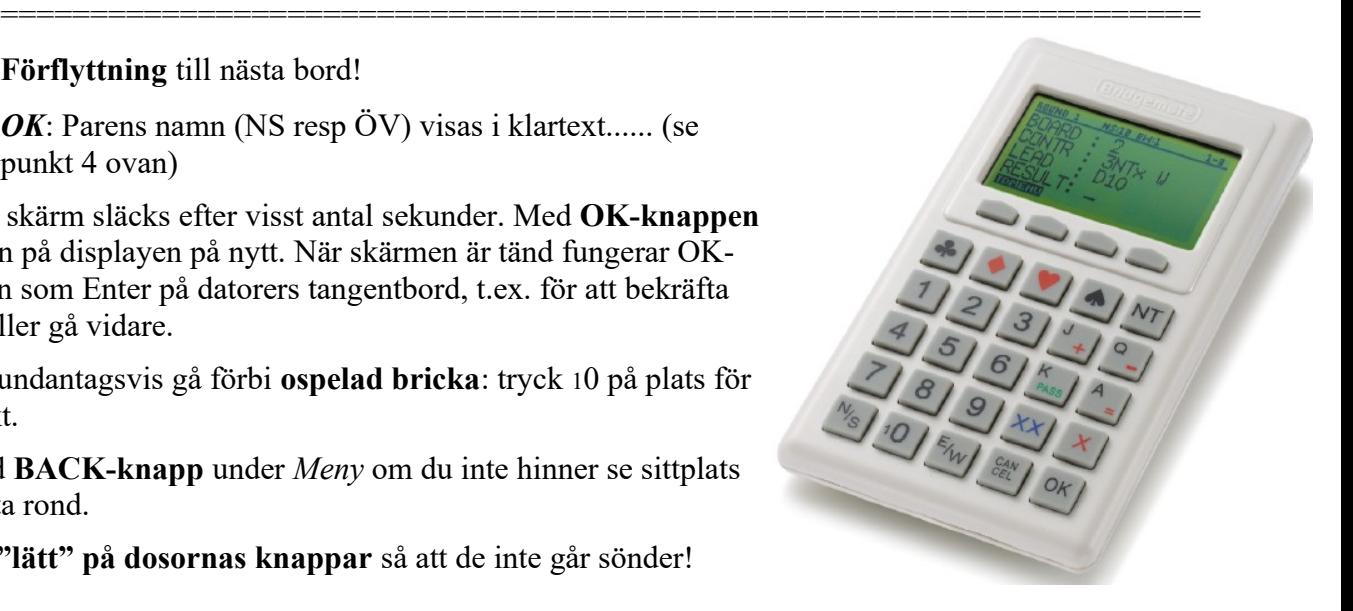

130208 BridgemateDosa Manual.doc